## **Aplicación sobre hojas de cálculo para la determinación de puntos de equilibrio económico basados en la regresión lineal.**

Application on spreadsheets for the determination of economic break-even points based on linear regression.

> Mario Enrique Nizama Reyes<sup>[1](#page-0-0)</sup>, Jannyna Reto Gómez<sup>[2](#page-0-1)</sup>, Universidad Nacional de Frontera, Sullana, Piura, Perú.

#### **RESUMEN**

La investigación desarrollada tuvo como objetivo implementar aplicaciones sobre hojas de cálculo para la determinación de puntos de equilibro basados en la regresión lineal. El diseño de la investigación fue no experimental, documental y propositivo; por lo tanto, no hay población, tampoco muestra. Asimismo, el enfoque de la investigación es cualitativo y el nivel descriptivo. De manera general podemos indicar que se obtuvo como resultado a alcanzar, el implementar aplicaciones sobre hojas de cálculo para la determinación de puntos de equilibro basados en la regresión lineal, con cálculos y procedimientos totalmente transparentes para el usuario financiero, y que este por consecuencia sólo se centre en la interpretación, análisis y toma de decisiones financieras. En cuanto a las conclusiones se puede indicar en primer lugar que la implementación de aplicaciones sobre hojas de cálculo para la determinación de puntos de equilibro basados en la regresión lineal debe partir de una base de datos histórica consistente y coherente. En segundo lugar, para la automatización del proceso de cálculo del punto de equilibrio económico se ha trabajado con la técnica de regresión lineal, implementada a través de las opciones de línea de tendencia. También se pudo concluir que, para la optimización del cálculo, a partir de la data se ha implementado un gráfico de dispersión (tanto para oferta como para demanda) agregando una línea de tendencia.

**Palabras claves**: Finanzas, Punto de equilibrio, Hojas de cálculo.

#### **ABSTRACT**

The objective of the research developed was to implement spreadsheet applications for the determination of balance points based on linear regression. The research design was nonexperimental, descriptive, documentary and propositional; therefore, there is no population, nor sample. Likewise, the research approach is qualitative and the level is descriptive. In general, we can indicate that the result to be achieved was the implementation of spreadsheet applications for the determination of balance points based on linear regression, with calculations and procedures totally transparent for the financial user, and that this is consequently only Focus on interpretation, analysis and financial decision making. Regarding the conclusions, it can be indicated first that the implementation of spreadsheet applications for the determination of balance points based on linear regression must be based on a consistent and coherent historical database. Secondly, to automate the process of calculating the economic equilibrium point, we have worked with the linear regression technique, implemented through the trend line options. It was also possible to conclude that to optimize the calculation, a scatter graph (for both supply and demand) has been implemented based on the data, adding a trend line.

**Keywords:** Finance, Break-Even, Spreadsheet.

<span id="page-0-0"></span><sup>&</sup>lt;sup>1</sup> Universidad Nacional de Frontera, Instituto de Investigación en Economía y Eficiencia Productiva Línea de investigación: Economía, finanzas, eficiencia productiva, calidad y optimización, EMAIL: [mnizama@unf.edu.pe,](mailto:mnizama@unf.edu.pe) [https://orcid.org/ 0000-0001-5598-0606](https://orcid.org/0000-0002-9150-185%20X) 

<span id="page-0-1"></span><sup>&</sup>lt;sup>2</sup> Universidad Nacional de Frontera, Instituto de Investigación en Economía y Eficiencia Productiva

Línea de investigación: Economía, finanzas, eficiencia productiva, calidad y optimización, EMAIL: [jreto@unf.edu.pe,](mailto:jreto@unf.edu.pe)<https://orcid.org/0000-0002-2169-9741>

## **1. INTRODUCCIÓN**

En la gestión económico financiera, dentro de las principales actividades se va a tener que maximizar utilidades o minimizar costos, todo esto orientado a lograr el crecimiento económico financiero de la organización.

Dentro de las principales técnicas para poder operativizar las acciones antes indicadas tenemos el poder determinar adecuadamente el punto de equilibrio económico lo cual nos permitirá por ejemplo determinar el precio óptimo que el mercado requiere y así poder entrar a competir con un precio acorde y real, que a la postre nos traerá un incremento de nuestros ingresos. Determinar un precio adecuado también nos permitirá estructurar los costos de tal forma que nos genera una ventaja competitiva a nivel financiero con respeto a los competidores y una aceptación estratégica frente a los consumidores.

Asimismo, una adecuada determinación del punto de equilibrio económico también nos ofrece la cantidad óptima a producir, sin correr el riesgo de sufrir de un exceso de stock o un desabastecimiento que afecte nuestro posicionamiento en el mercado. Todo esto vuelve a recalar en mayores ingresos, mayor participación en el mercado y mejorar el manejo de nuestros costos. Pero ante la gran cantidad de datos que se generan y acumulan en la actualidad el cálculo de manera manual o parcialmente manual se vuelve más complejo y tedioso y también puede generar errores.

Es ahí donde nos podemos apoyar en herramientas que automaticen los cálculos, de tal forma que la gran cantidad de datos a procesar y los posibles errores pasen a un segundo plano y la atención se centre en las decisiones financieras a partir de la información obtenida.

Entonces la presente investigación se orientó a implementar aplicaciones sobre hojas de cálculo para la determinación de puntos de equilibro basados en la regresión lineal, que nos permita superar los problemas antes planteados.

La técnica seleccionada para la automatización es la regresión lineal, pues aparte de ser una técnica altamente confiable, nos permitirá a partir de datos históricos – que desde hace más de dos décadas se tiene en diversos soportes electrónicos en las organizaciones – poder determinar las funciones propias que describen un mercado como son la oferta y demanda y así poder hallar el punto de equilibrio y a partir de ahí obtener información para la toma de decisiones financieras. En cuanto a los antecedentes, a nivel internacional podemos mencionar a (Reinoso, 2016) quien en su trabajo de investigación denominado "Uso de los paquetes informáticos de Excel y VBA", para automatizar el modelo del punto de equilibrio económico en el análisis financiero de un proyecto inmobiliario", dentro de una de sus conclusiones nos indica:

El cálculo basado en este método, permite al Gerente, Administrador, Contador General, tener el control total tanto de los resultados como de las obligaciones y obtener conclusiones interesantes de los problemas inherentes a la situación financiera, mercantil, crediticia, productiva, de inversión, de administración. Le da la libertad al Manager de buscar la mejor solución posible a su proyecto, puesto que se estudia y analiza situaciones financieras y económicas, señala el curso correcto en la que se debe encaminar la Empresa Industrial para obtener los mejores resultados y mantenerse siempre cerca de su objetivo y propósito. (p. 52)

A nivel nacional podemos mencionar a (Burga, 2021) con su investigación "Diseño de un modelo de costos de servicios para la toma de decisiones y determinar la rentabilidad y el punto de equilibrio en el colegio JM – 2019" quien concluye: "El modelo presentado, basado en el costeo por absorción y costeo variable, nos asegura una acertada asignación de costos para obtener la rentabilidad y el punto de equilibrio en las instituciones educativas" (p.53).

En el desarrollo de nuestra aplicación vamos a limitarnos al estudio del denominado modelo de regresión lineal simple, que considera una sola variable explicativa X:

$$
Y = \beta_0 + \beta_1 X \tag{1}
$$

Para la aplicación práctica debemos disponer de una muestra de observaciones de ambas variables, puesto que el modelo anterior sugiere que la relación entre las dos variables se cumple para cada una de las observaciones correspondientes (Novales, 2018).

Por tanto, se justifica el automatizar estas simulaciones de aplicaciones pues genera múltiples beneficios como la reducción de tiempos, la minimización de errores y sobre todo el procesamiento de grandes volúmenes de datos, dejando únicamente la tarea más compleja en manos del gestor económico, la cual es la toma de decisiones.

La implementación de puntos de equilibrio económicos en hojas de cálculo permite el manejo de conocimientos avanzados de hojas de cálculo, implementado e integrando diversas herramientas como son validación, seguridad, tipo de datos, etc., dando lugar a la solución del problema: ¿De qué manera se pueden implementar aplicaciones automatizadas sobre hojas de cálculo para la determinación de puntos de equilibro basados en la regresión lineal?

# **2. MÉTODOS Y MATERIALES**

La investigación contó con un diseño no experimental, documental y propositivo; por ende, no se definió población, ni muestra. En cuanto al enfoque, la investigación fue cualitativa y a nivel descriptiva.

Para el desarrollo de la presente investigación se ha utilizado el método de regresión lineal basada en el método de los mínimos cuadrados ordinarios (MCO) el cual se fundamenta en la relación y correlación que existen entre una variable dependiente y una o muchas variables independientes (Carattino, 2023). Se ha seleccionado la regresión lineal por cuanto es una herramienta sumamente importante en el mundo de las Finanzas, justamente debido a que permite realizar proyecciones y pronósticos de una variable dependiente explicada por una o más variables independientes (Brenes, 2017).

El esquema metodológico que se utilizó inicia con la recopilación de datos (partiendo del comportamiento de la oferta y demanda de un producto específico de la empresa analizada), luego con la respectiva implementación del modelo, la estimación de las proyecciones, la interpretación de los resultados y culmina con la generalización de los resultados obtenidos. También se ha sumado el utilizar textos y manuales de algunos autores referidos a la estimación de proyecciones a partir de data histórica ya verificada.

# **3. RESULTADOS Y DISCUSIONES**

Para poder determinar un punto de equilibrio se debe comenzar por identificar dos conjuntos de datos (data) con características homogéneas, es decir que estén relacionadas dentro del mismo mercado y en torno al mismo servicio y producto, además de un horizonte de tiempo también establecido de manera similar para ambas datas.

En la Figura 1 se detalla la data que se ha seleccionado para poder implementar la aplicación de regresión lineal (obtenida a partir de la oferta y demanda de un producto determinado de la empresa estudiada). Para un determinado producto se han identificado 24 datos históricos de

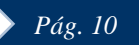

precio – cantidad ofertada, así como también 24 datos históricos de precio (expresado en unidades monetarias) y cantidad demandada (expresada en miles de unidades).

Se incide en la data histórica por cuanto son datos que ya se han registrado en algún momento del tiempo pasado y por tanto son verificables (por ejemplo, en muchas instituciones existen el área de estadística e informática). Asimismo, la data debe ser para predecir alguna cantidad continua (Gonzales, 2018).

#### **Figura 1.**

*Identificación de la data*

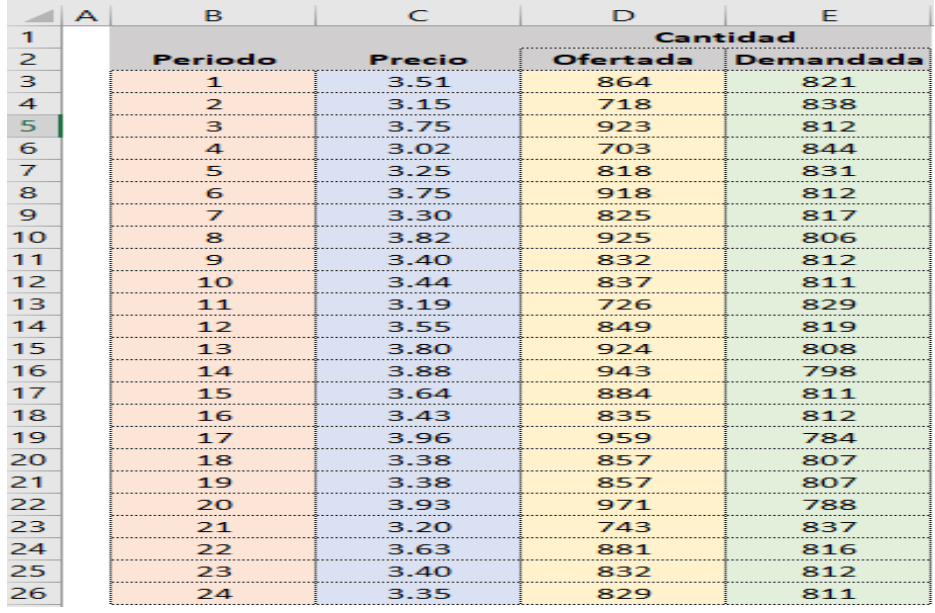

Trabajando con una hoja de cálculo, lo primero que se debe determinar es el respectivo gráfico, que puede ser para cada uno de los juegos de datos. Dentro de las opciones que presenta la herramienta de automatización está el gráfico de dispersión (Wiegand, 2021). En la Figura 2 se deTallán los argumentos que se han empleado, para obtener el gráfico que relaciona precio – cantidad ofertada.

#### **Figura 2.**

*Gráfico de dispersión precio – cantidad ofertada.*

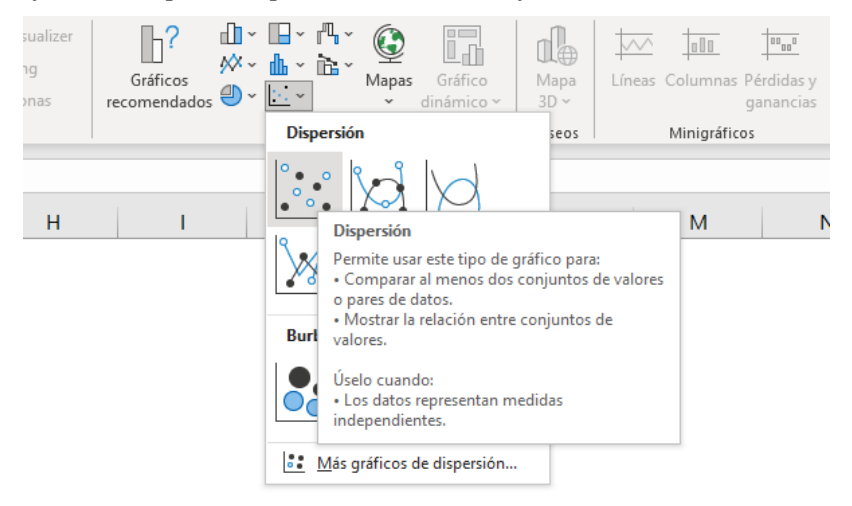

### **Figura 3.**

*Gráfico de dispersión precio – cantidad ofertada.*

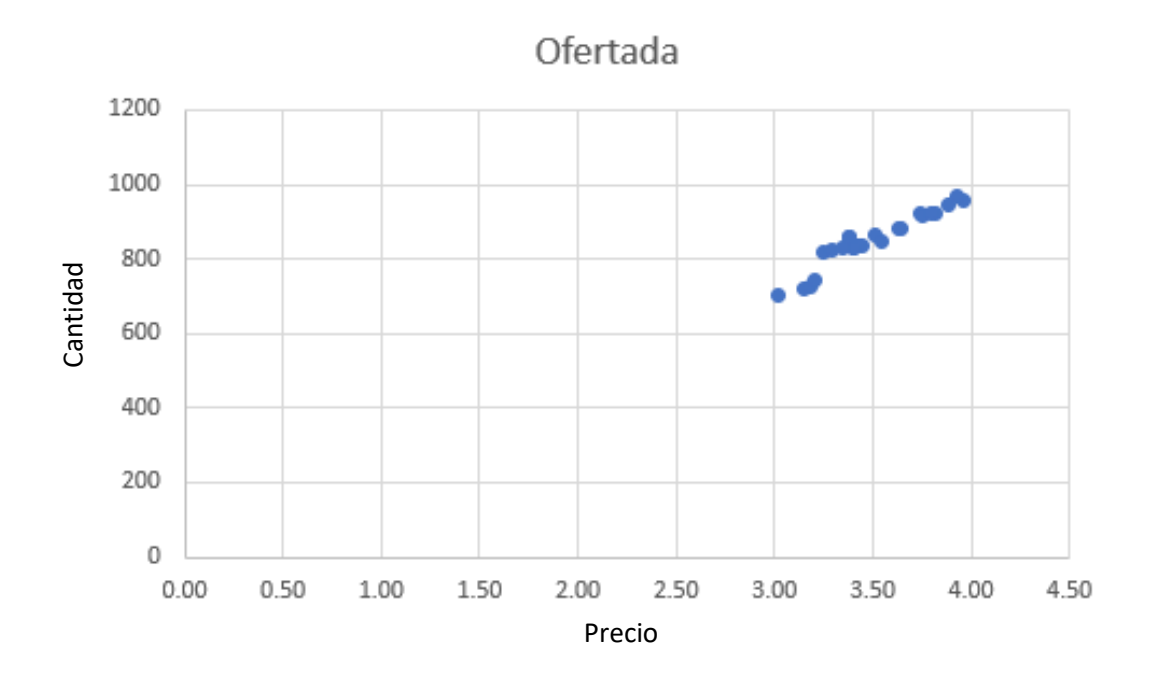

Ahora se establecerá la línea de tendencia, tal como se muestra en la Figura 3, con la opción automatizada de "Agregar línea de tendencia" habiendo previamente ejecutado un anti clic en algún punto. En el formato de línea de tendencia se trabajó con lineal, además de presentar la ecuación (Rivero, 2022).

# **Figura 3.**

*Línea de tendencia*

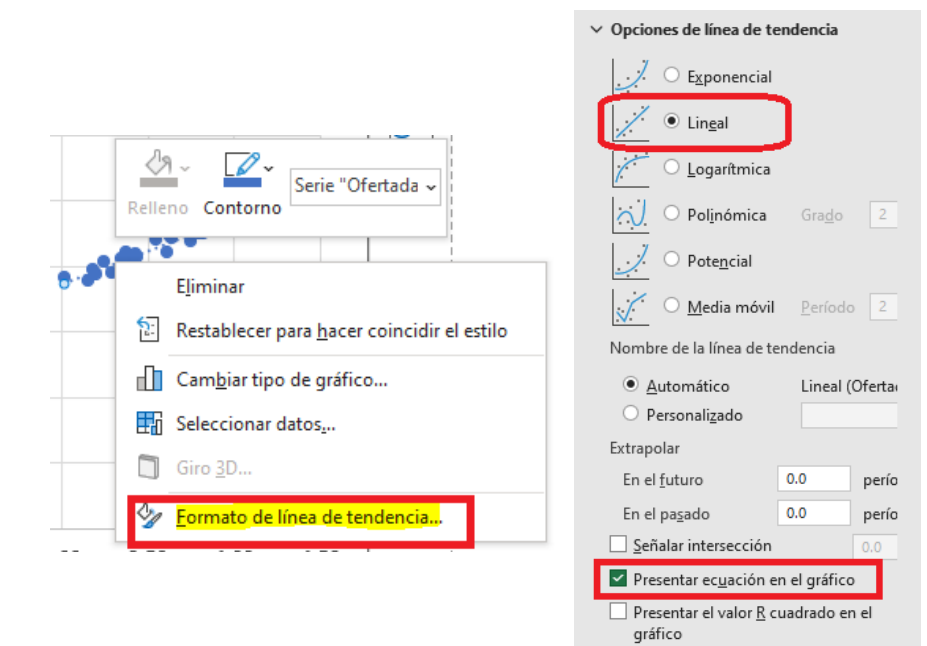

Como se ha podido verificar, se pudo obtener a partir de la data histórica precio – cantidad ofertada la respectiva ecuación la cual tiene una pendiente positiva y es equivalente a:

#### $y = 267.02x - 83.516$  (2)

Lo mismo se puede realizar con la data precio – cantidad demandada, donde se ha podido obtener una ecuación con pendiente negativa y equivalente a:

## $y = -44.646x + 970.73$  (3)

En la Figura 4 se muestras las gráficas de ambas funciones, así como las respectivas ecuaciones que las definen. Al igualarlas de manera manual se puede despejar el valor de X (variable independiente) que sería equivalente al precio en las funciones de oferta y demanda por lo cual se obtendría un precio de equilibrio de 3.38 unidades monetarias. Al reemplazar 3.38 en X se obtiene un valor de cantidad de equilibrio equivalente a 819 710 unidades.

# **Figura 4.**

### *Determinación de las ecuaciones.*

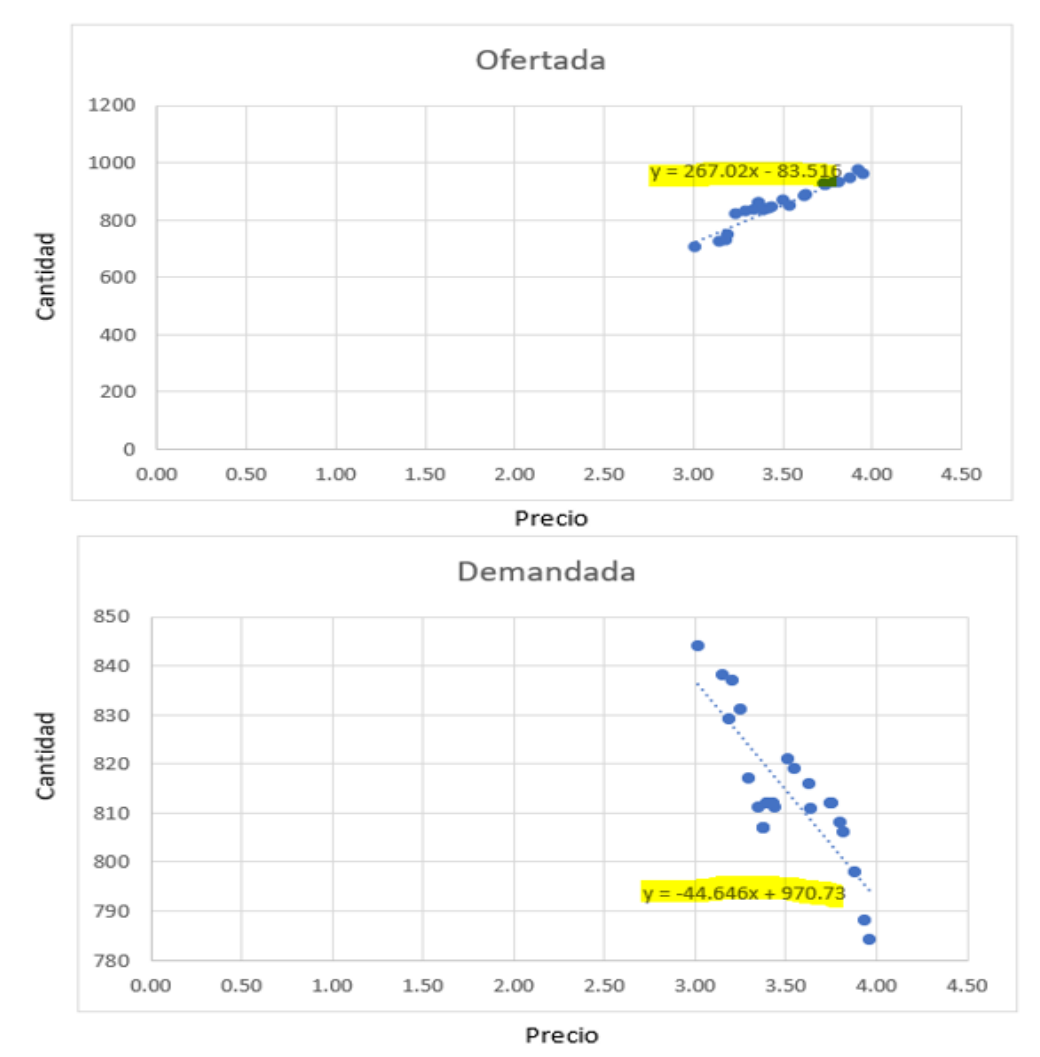

Pero para continuar con la automatización propia de la hoja de cálculo, vamos a resolver el sistema de ecuaciones a través de la herramienta Solver.

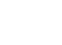

En la Figura 5 podemos ver el planteamiento a partir de las dos ecuaciones halladas previamente. Se inicia en el supuesto que tanto los valores de X (precio en equilibrio) e Y (cantidad en equilibrio) tienen el valor cero.

# **Figura 5.**

*Planteamiento del sistema de ecuaciones para hallar valores de equilibrio.*

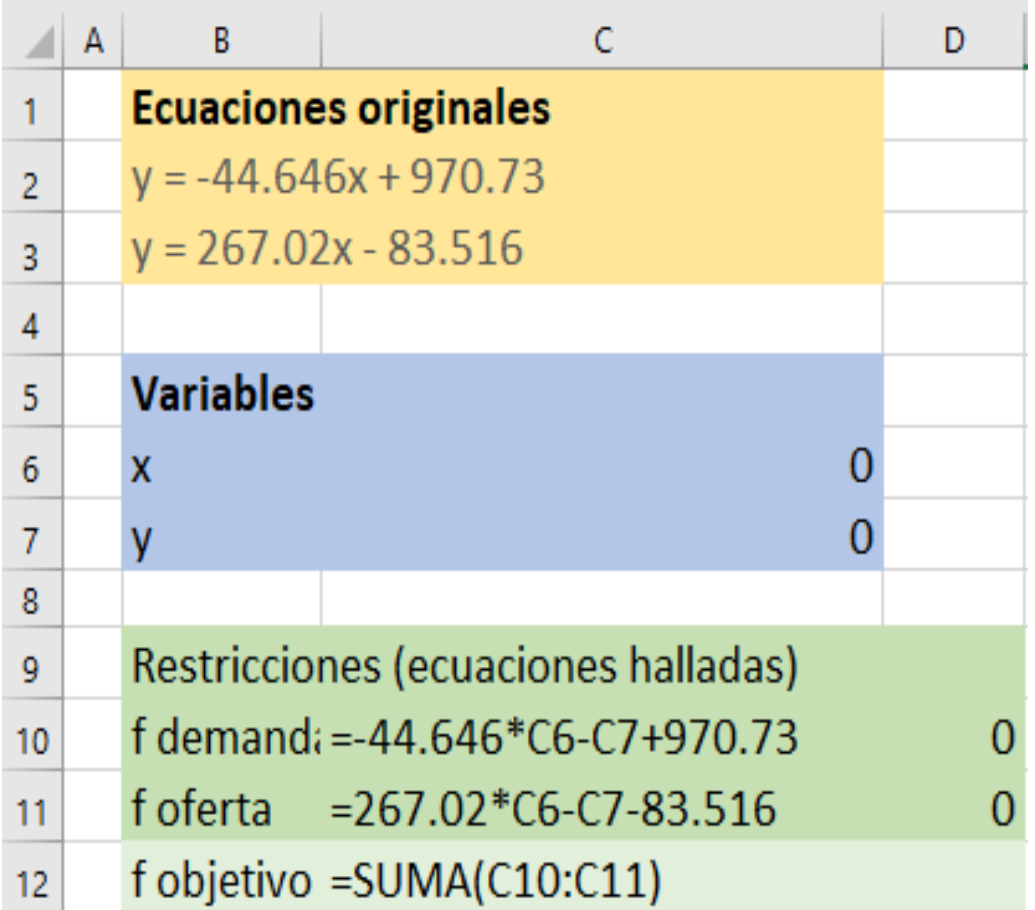

Finalmente, en la Figura 6 se muestra la parametrización implementada en la herramienta Solver para poder hallar los valores del punto de equilibrio económico.

Al igual que en el caso del cálculo manual, este cálculo automatizado mediante Solver también nos arroja un valor de 3.38 para la variable independiente X (es decir el precio en el equilibrio del mercado) y un valor de Y (cantidad de equilibrio en el mercado) equivalente a 819 710 unidades, constituyendo ambos valores el punto de equilibrio económico dentro de un mercado.

En resumen, el punto de equilibrio hallado de manera automatizada corresponde a:

- Precio en equilibrio  $(P^*)$  = 3.38 unidades monetarias
- Cantidad en equilibrio  $(Q^*) = 819710$  unidades

### **Figura 6.**

*Parámetros en la herramienta Solver*

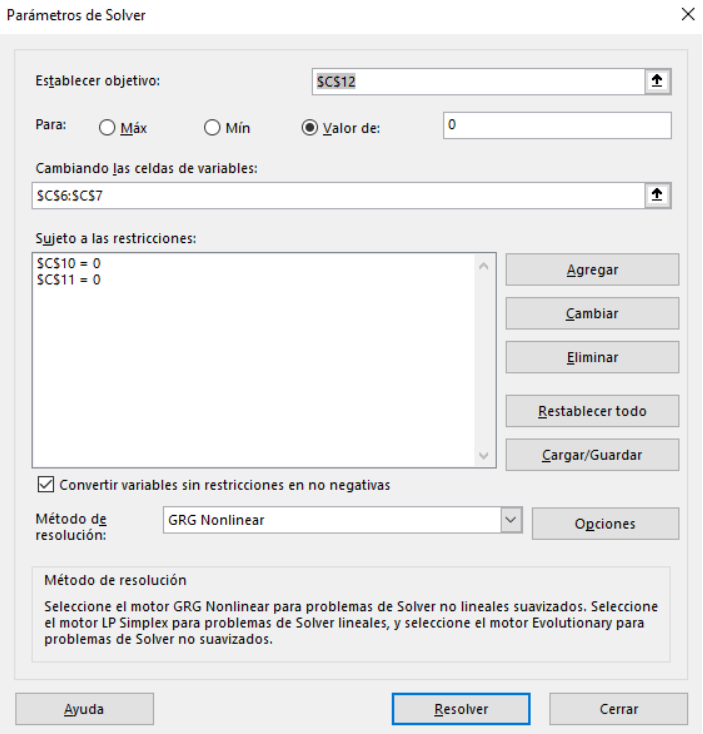

Como discusión de los resultados que nos ofrece la investigación se puede comenzar en resaltar la gran flexibilidad y versatilidad que presenta el uso de la hoja de cálculo para implementar aplicaciones que permiten determinar puntos de equilibrio económico basados en la regresión lineal (Holmes, 2023).

Concretamente la mejora que se ha determinado se orienta a una optimización en el proceso del cálculo de los puntos de equilibrio económicos para lograr analizar de manera rápida y eficiente el precio y cantidad óptima desde la perspectiva económica, evitando incoherencia, inconsistencia y redundancias innecesarias. Si bien existen muchas técnicas de inferencias estadísticas que apoyan las decisiones financieras, también es verdad que son bastantes tediosas e incluso incomprensible para los estudiantes e incluso profesionales, por lo cual una automatización con herramientas de dominio común, pero con gran potencia de cálculo supone una comprensión práctica y significativa de dichas técnicas estadísticas, además de minimizar los errores y riesgos propios de las actividades humanas.

Se trabajó con el método de regresión simple, pues es un modelo un modelo de regresión que se utiliza para obtener una descripción y evaluación de la posible relación que se establece entre una variable llamada endógena (Y, también llamada dependiente o explicada) y una o más variables llamadas exógenas (X, o variable independiente o variable explicativa). Si existe una sola variable exógena se denomina regresión simple y si tiene dos o más variables exógenas, regresión múltiple (Contreras, 2021).

Incidir también en la necesidad de tener una data histórica de calidad, es decir una data verificable y exenta de errores, lo cual como ya se ha resaltado debe ser registrada por un área u oficina específica dentro de las organizaciones. A partir de esta data se puede automatizar a partir de un gráfico de dispersión, cuya utilidad se usa comúnmente para mostrar cómo dos variables se relacionan entre sí (ESAN, 2019).

La facilidad asociada al empleo de estos gráficos es la de poder agregar una línea de tendencia a partir de la cual de manera automatizada se nos genera la ecuación de los datos, es decir tenemos una función lineal con una variable dependiente (la conocida Y que las funciones de oferta y demanda es lo equivalente a la cantidad) y una variable independiente (la también conocida X que en las mismas funciones de demanda y oferta que definen un mercado representaría el precio).

Entonces, sin necesidad de ningún cálculo, únicamente con data "pasada" correctamente registrada en término sencillos tenemos la función de demanda y la función de oferta que modelan el comportamiento de un mercado determinado.

Como último paso para poder determinar los valores de ambas variables (X,Y) que representan las coordenadas del punto de equilibrio económico en cuanto a precio y cantidad en equilibrio, se utiliza otra herramienta de automatización en este caso Solver, que es una **herramienta de análisis** aplicado sobre todo en el mundo empresarial, y que permite calcular el valor de una celda que depende de diversas variables donde a la vez existen una serie de restricciones que deben cumplirse (Cuesta, 2019).

# **4. CONCLUSIONES**

Al comparar los resultados del cálculo que se haría de manera manual, primeros de las funciones y luego de los valores de equilibrio, se comprueba que mediante el uso de herramientas automatizadas también se obtienen los mismos valores, pero minimizando errores, tiempos de cálculo y procesamiento de abundantes datos para la correcta toma de decisiones relacionadas a un determinado mercado.

De manera general podemos indicar que se alcanzó el resultado en cuanto se puso implementar aplicaciones sobre hojas de cálculo para la determinación de puntos de equilibro basados en la regresión lineal, de tal forma que las aplicaciones funcionen con un esquema de objeto encapsulado, es decir cálculos y procedimientos totalmente transparentes para el usuario economista, y por consecuencia se centre en la interpretación, análisis y toma de decisiones económicas.

Con base a los resultados de la aplicación que se ha simulado y que se han podido calcular y discutir previamente, se obtiene lo siguiente:

- La implementación de aplicaciones sobre hojas de cálculo para la determinación de puntos de equilibro basados en la regresión lineal debe partir de una base de datos histórica consistente y coherente, verificable en su origen y valoración.
- Para la automatización del proceso de cálculo del punto de equilibrio económico se ha trabajado con la técnica de regresión lineal, implementada a través de las opciones de línea de tendencia, y la resolución de un sistema de ecuaciones 2x2 que se implementó a través de la herramienta Solver.
- Para la optimización del cálculo, a partir de la data se ha implementado un gráfico de dispersión (tanto para oferta como para demanda) agregando una línea de tendencia que

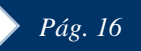

se ha configurado como Lineal y se ha habilitado la opción que se muestre la ecuación correspondiente. Al tener las dos ecuaciones (funciones de oferta y demanda) se cuenta con los insumos para utilizar la herramienta Solver.

• El gran nivel de automatización de las funciones, fórmulas y herramientas utilizadas otorgan la garantía de precisión, aseguran la disminución del tiempo de cálculo y reducen al mínimo los errores de procesamiento, siempre teniendo en cuenta que debemos partir de sistematizar tres datos primordiales: el precio en los diversos periodos, la cantidad ofertada en los diversos periodos y finalmente la cantidad demandada también en los diversos periodos.

## **REFERENCIAS BIBLIOGRÁFICAS**

- Brenes, H. (2017). Aplicación del análisis de regresión lineal simple para la estimación de los precios de las acciones de Facebook, Inc. *REICE: Revista Electrónica de Investigación en Ciencias Económicas, 5*(10), 133-155. [https://www.google.com/url?sa=t&rct=j&q=&esrc=s&source=web&cd=&cad=rja&uact=8&](https://www.google.com/url?sa=t&rct=j&q=&esrc=s&source=web&cd=&cad=rja&uact=8&ved=2ahUKEwi8nPDz0rmCAxVBqpUCHVkQB4MQFnoECBQQAQ&url=https%3A%2F%2Fdialnet.unirioja.es%2Fservlet%2Farticulo%3Fcodigo%3D6241447&usg=AOvVaw2ypdMrnQosJ8i0Pn2rkmU9&opi=89978449) [ved=2ahUKEwi8nPDz0rmCAxVBqpUCHVkQB4MQFnoECBQQAQ&url=https%3A%2F](https://www.google.com/url?sa=t&rct=j&q=&esrc=s&source=web&cd=&cad=rja&uact=8&ved=2ahUKEwi8nPDz0rmCAxVBqpUCHVkQB4MQFnoECBQQAQ&url=https%3A%2F%2Fdialnet.unirioja.es%2Fservlet%2Farticulo%3Fcodigo%3D6241447&usg=AOvVaw2ypdMrnQosJ8i0Pn2rkmU9&opi=89978449) [%2Fdialnet.unirioja.es%2Fservlet%2Farticulo%3Fcodigo%3D6241447&usg=AOvVaw2ypd](https://www.google.com/url?sa=t&rct=j&q=&esrc=s&source=web&cd=&cad=rja&uact=8&ved=2ahUKEwi8nPDz0rmCAxVBqpUCHVkQB4MQFnoECBQQAQ&url=https%3A%2F%2Fdialnet.unirioja.es%2Fservlet%2Farticulo%3Fcodigo%3D6241447&usg=AOvVaw2ypdMrnQosJ8i0Pn2rkmU9&opi=89978449) [MrnQosJ8i0Pn2rkmU9&opi=89978449](https://www.google.com/url?sa=t&rct=j&q=&esrc=s&source=web&cd=&cad=rja&uact=8&ved=2ahUKEwi8nPDz0rmCAxVBqpUCHVkQB4MQFnoECBQQAQ&url=https%3A%2F%2Fdialnet.unirioja.es%2Fservlet%2Farticulo%3Fcodigo%3D6241447&usg=AOvVaw2ypdMrnQosJ8i0Pn2rkmU9&opi=89978449)
- Burga, G. (2021). *Diseño de un modelo de costos de servicios para la toma de decisiones y determinar la rentabilidad y el punto de equilibrio en el colegio JM – 2019* [Tesis de Pregardo, Universidad Católica Santo Toribio de Mogrovejo]. Archivo Digital. [https://www.google.com/url?sa=t&rct=j&q=&esrc=s&source=web&cd=&cad=rja&uact=8&](https://www.google.com/url?sa=t&rct=j&q=&esrc=s&source=web&cd=&cad=rja&uact=8&ved=2ahUKEwjrpKaFzrmCAxWSGLkGHV_3AboQFnoECAkQAQ&url=https%3A%2F%2Ftesis.usat.edu.pe%2Fhandle%2F20.500.12423%2F3785&usg=AOvVaw2i71kxeWnVx_wP2NL8nKuW&opi=89978449) [ved=2ahUKEwjrpKaFzrmCAxWSGLkGHV\\_3AboQFnoECAkQAQ&url=https%3A%2F%2](https://www.google.com/url?sa=t&rct=j&q=&esrc=s&source=web&cd=&cad=rja&uact=8&ved=2ahUKEwjrpKaFzrmCAxWSGLkGHV_3AboQFnoECAkQAQ&url=https%3A%2F%2Ftesis.usat.edu.pe%2Fhandle%2F20.500.12423%2F3785&usg=AOvVaw2i71kxeWnVx_wP2NL8nKuW&opi=89978449) [Ftesis.usat.edu.pe%2Fhandle%2F20.500.12423%2F3785&usg=AOvVaw2i71kxeWnVx\\_wP](https://www.google.com/url?sa=t&rct=j&q=&esrc=s&source=web&cd=&cad=rja&uact=8&ved=2ahUKEwjrpKaFzrmCAxWSGLkGHV_3AboQFnoECAkQAQ&url=https%3A%2F%2Ftesis.usat.edu.pe%2Fhandle%2F20.500.12423%2F3785&usg=AOvVaw2i71kxeWnVx_wP2NL8nKuW&opi=89978449) [2NL8nKuW&opi=89978449](https://www.google.com/url?sa=t&rct=j&q=&esrc=s&source=web&cd=&cad=rja&uact=8&ved=2ahUKEwjrpKaFzrmCAxWSGLkGHV_3AboQFnoECAkQAQ&url=https%3A%2F%2Ftesis.usat.edu.pe%2Fhandle%2F20.500.12423%2F3785&usg=AOvVaw2i71kxeWnVx_wP2NL8nKuW&opi=89978449)
- Carttino, A. (2023, 12 de abril). *Regresión Lineal*. Encuesta. [https://encuesta.com/blog/la](https://encuesta.com/blog/la-regresion-lineal/)[regresion-lineal/](https://encuesta.com/blog/la-regresion-lineal/)
- Contreras, M. (2011). *Aplicación del Método de Regresión Lineal en el Análisis de los Determinantes de la Inversión Extranjera en Colombia. [https://www.google.com/url?sa=t&rct=j&q=&esrc=s&source=web&cd=&cad=rja&uact=](https://www.google.com/url?sa=t&rct=j&q=&esrc=s&source=web&cd=&cad=rja&uact=8&ved=2ahUKEwjs7eTR77qCAxXArpUCHTi9ACwQFnoECBIQAQ&url=http%3A%2F%2Fwww.fce.unal.edu.co%2Fmedia%2Ffiles%2FUIFCE%2FEconomia%2FUna_Aplicacion_del_Metodode_Regresion_Lineal_en_el_Analisis_de_los_Determinantes_de_la_Inversion_Extranjera_en_Colombia.pdf&usg=AOvVaw0-2eRuJ3-6lSLqctPz7GNr&opi=89978449) [8&ved=2ahUKEwjs7eTR77qCAxXArpUCHTi9ACwQFnoECBIQAQ&url=http%3A%2F%2](https://www.google.com/url?sa=t&rct=j&q=&esrc=s&source=web&cd=&cad=rja&uact=8&ved=2ahUKEwjs7eTR77qCAxXArpUCHTi9ACwQFnoECBIQAQ&url=http%3A%2F%2Fwww.fce.unal.edu.co%2Fmedia%2Ffiles%2FUIFCE%2FEconomia%2FUna_Aplicacion_del_Metodode_Regresion_Lineal_en_el_Analisis_de_los_Determinantes_de_la_Inversion_Extranjera_en_Colombia.pdf&usg=AOvVaw0-2eRuJ3-6lSLqctPz7GNr&opi=89978449) [Fwww.fce.unal.edu.co%2Fmedia%2Ffiles%2FUIFCE%2FEconomia%2FUna\\_Aplicacion\\_d](https://www.google.com/url?sa=t&rct=j&q=&esrc=s&source=web&cd=&cad=rja&uact=8&ved=2ahUKEwjs7eTR77qCAxXArpUCHTi9ACwQFnoECBIQAQ&url=http%3A%2F%2Fwww.fce.unal.edu.co%2Fmedia%2Ffiles%2FUIFCE%2FEconomia%2FUna_Aplicacion_del_Metodode_Regresion_Lineal_en_el_Analisis_de_los_Determinantes_de_la_Inversion_Extranjera_en_Colombia.pdf&usg=AOvVaw0-2eRuJ3-6lSLqctPz7GNr&opi=89978449) [el\\_Metodode\\_Regresion\\_Lineal\\_en\\_el\\_Analisis\\_de\\_los\\_Determinantes\\_de\\_la\\_Inversion\\_Ex](https://www.google.com/url?sa=t&rct=j&q=&esrc=s&source=web&cd=&cad=rja&uact=8&ved=2ahUKEwjs7eTR77qCAxXArpUCHTi9ACwQFnoECBIQAQ&url=http%3A%2F%2Fwww.fce.unal.edu.co%2Fmedia%2Ffiles%2FUIFCE%2FEconomia%2FUna_Aplicacion_del_Metodode_Regresion_Lineal_en_el_Analisis_de_los_Determinantes_de_la_Inversion_Extranjera_en_Colombia.pdf&usg=AOvVaw0-2eRuJ3-6lSLqctPz7GNr&opi=89978449) [tranjera\\_en\\_Colombia.pdf&usg=AOvVaw0-2eRuJ3-6lSLqctPz7GNr&opi=89978449](https://www.google.com/url?sa=t&rct=j&q=&esrc=s&source=web&cd=&cad=rja&uact=8&ved=2ahUKEwjs7eTR77qCAxXArpUCHTi9ACwQFnoECBIQAQ&url=http%3A%2F%2Fwww.fce.unal.edu.co%2Fmedia%2Ffiles%2FUIFCE%2FEconomia%2FUna_Aplicacion_del_Metodode_Regresion_Lineal_en_el_Analisis_de_los_Determinantes_de_la_Inversion_Extranjera_en_Colombia.pdf&usg=AOvVaw0-2eRuJ3-6lSLqctPz7GNr&opi=89978449)*
- Cuesta. Y. (2019, 1 de noviembre). *Solver en Excel*. About Español. <https://www.aboutespanol.com/solver-en-excel-1791023>
- Gonzales, L.(2023, 7 de noviembre). *Regresión Lineal – Teoría*. aprendeIA. <https://aprendeia.com/algoritmo-regresion-lineal-simple-machine-learning/>
- Holmes, A. (2022, 14 de febrero). *Cómo utilizar Microsoft Excel® para el análisis de regresión*. OpenStax. [https://openstax.org/books/introducci%C3%B3n](https://openstax.org/books/introducci%C3%B3n-estad%C3%ADstica-empresarial/pages/13-7-como-utilizar-microsoft-excel-r-para-el-analisis-de-regresion)[estad%C3%ADstica-empresarial/pages/13-7-como-utilizar-microsoft-excel-r-para-el](https://openstax.org/books/introducci%C3%B3n-estad%C3%ADstica-empresarial/pages/13-7-como-utilizar-microsoft-excel-r-para-el-analisis-de-regresion)[analisis-de-regresion](https://openstax.org/books/introducci%C3%B3n-estad%C3%ADstica-empresarial/pages/13-7-como-utilizar-microsoft-excel-r-para-el-analisis-de-regresion)
- Novales, A. (2018). *Análisis de Regresión*. Universidad Complutense. [https://www.google.com/url?sa=t&rct=j&q=&esrc=s&source=web&cd=&cad=rja&uact=8&](https://www.google.com/url?sa=t&rct=j&q=&esrc=s&source=web&cd=&cad=rja&uact=8&ved=2ahUKEwiiv_Pbz7mCAxVsJrkGHQceCWwQFnoECAsQAQ&url=https%3A%2F%2Fwww.ucm.es%2Fdata%2Fcont%2Fdocs%2F518-2013-11-13-Analisis%2520de%2520Regresion.pdf&usg=AOvVaw3A5-xNMuDUw7s-Z74t_zLp&opi=89978449)

[ved=2ahUKEwiiv\\_Pbz7mCAxVsJrkGHQceCWwQFnoECAsQAQ&url=https%3A%2F%2F](https://www.google.com/url?sa=t&rct=j&q=&esrc=s&source=web&cd=&cad=rja&uact=8&ved=2ahUKEwiiv_Pbz7mCAxVsJrkGHQceCWwQFnoECAsQAQ&url=https%3A%2F%2Fwww.ucm.es%2Fdata%2Fcont%2Fdocs%2F518-2013-11-13-Analisis%2520de%2520Regresion.pdf&usg=AOvVaw3A5-xNMuDUw7s-Z74t_zLp&opi=89978449) [www.ucm.es%2Fdata%2Fcont%2Fdocs%2F518-2013-11-13-](https://www.google.com/url?sa=t&rct=j&q=&esrc=s&source=web&cd=&cad=rja&uact=8&ved=2ahUKEwiiv_Pbz7mCAxVsJrkGHQceCWwQFnoECAsQAQ&url=https%3A%2F%2Fwww.ucm.es%2Fdata%2Fcont%2Fdocs%2F518-2013-11-13-Analisis%2520de%2520Regresion.pdf&usg=AOvVaw3A5-xNMuDUw7s-Z74t_zLp&opi=89978449) [Analisis%2520de%2520Regresion.pdf&usg=AOvVaw3A5-xNMuDUw7s-](https://www.google.com/url?sa=t&rct=j&q=&esrc=s&source=web&cd=&cad=rja&uact=8&ved=2ahUKEwiiv_Pbz7mCAxVsJrkGHQceCWwQFnoECAsQAQ&url=https%3A%2F%2Fwww.ucm.es%2Fdata%2Fcont%2Fdocs%2F518-2013-11-13-Analisis%2520de%2520Regresion.pdf&usg=AOvVaw3A5-xNMuDUw7s-Z74t_zLp&opi=89978449)[Z74t\\_zLp&opi=89978449](https://www.google.com/url?sa=t&rct=j&q=&esrc=s&source=web&cd=&cad=rja&uact=8&ved=2ahUKEwiiv_Pbz7mCAxVsJrkGHQceCWwQFnoECAsQAQ&url=https%3A%2F%2Fwww.ucm.es%2Fdata%2Fcont%2Fdocs%2F518-2013-11-13-Analisis%2520de%2520Regresion.pdf&usg=AOvVaw3A5-xNMuDUw7s-Z74t_zLp&opi=89978449)

- Reinoso, N. (2016). *Uso de los paquetes informáticos de excel y vba, para automatizar el modelo del punto de equilibrio económico en el análisis financiero de un proyecto inmobiliario [Tesis de Postgrado,* Universidad Católica de Santiago de Guayaquil]. Archivo digital. [https://www.google.com/url?sa=t&rct=j&q=&esrc=s&source=web&cd=&ved=2ahUKEwjp](https://www.google.com/url?sa=t&rct=j&q=&esrc=s&source=web&cd=&ved=2ahUKEwjp48qrzrmCAxVrDbkGHbHuCgsQFnoECAwQAQ&url=http%3A%2F%2Frepositorio.ucsg.edu.ec%2Fhandle%2F3317%2F5143&usg=AOvVaw3uWZ13ywAV7oWNo1IG6U6H&opi=89978449) [48qrzrmCAxVrDbkGHbHuCgsQFnoECAwQAQ&url=http%3A%2F%2Frepositorio.ucsg.e](https://www.google.com/url?sa=t&rct=j&q=&esrc=s&source=web&cd=&ved=2ahUKEwjp48qrzrmCAxVrDbkGHbHuCgsQFnoECAwQAQ&url=http%3A%2F%2Frepositorio.ucsg.edu.ec%2Fhandle%2F3317%2F5143&usg=AOvVaw3uWZ13ywAV7oWNo1IG6U6H&opi=89978449) [du.ec%2Fhandle%2F3317%2F5143&usg=AOvVaw3uWZ13ywAV7oWNo1IG6U6H&opi=](https://www.google.com/url?sa=t&rct=j&q=&esrc=s&source=web&cd=&ved=2ahUKEwjp48qrzrmCAxVrDbkGHbHuCgsQFnoECAwQAQ&url=http%3A%2F%2Frepositorio.ucsg.edu.ec%2Fhandle%2F3317%2F5143&usg=AOvVaw3uWZ13ywAV7oWNo1IG6U6H&opi=89978449) [89978449](https://www.google.com/url?sa=t&rct=j&q=&esrc=s&source=web&cd=&ved=2ahUKEwjp48qrzrmCAxVrDbkGHbHuCgsQFnoECAwQAQ&url=http%3A%2F%2Frepositorio.ucsg.edu.ec%2Fhandle%2F3317%2F5143&usg=AOvVaw3uWZ13ywAV7oWNo1IG6U6H&opi=89978449)
- Rivero, J. (2022, 26 de julio). *Análisis de Regresión Lineal en Excel*. Neetwork Business School. <https://neetwork.com/analisis-de-regresion-lineal-en-excel/>
- Universidad ESAN. (2019, 25 de octubre). *Diagrama de dispersión: ¿cómo usar esta herramienta de control de calidad?.* Conexión ESAN. [https://www.esan.edu.pe/conexion-esan/diagrama-de-dispersion-como-usar-esta](https://www.esan.edu.pe/conexion-esan/diagrama-de-dispersion-como-usar-esta-herramienta-de-control-de-calidad)[herramienta-de-control-de-calidad](https://www.esan.edu.pe/conexion-esan/diagrama-de-dispersion-como-usar-esta-herramienta-de-control-de-calidad)
- Wiegand, C. (2021, 29 de setiembre). *Regresión Lineal en Excel*. NinjaExcel. <https://www.ninjaexcel.com/formulas-y-funciones-de-excel/regresion-lineal/>